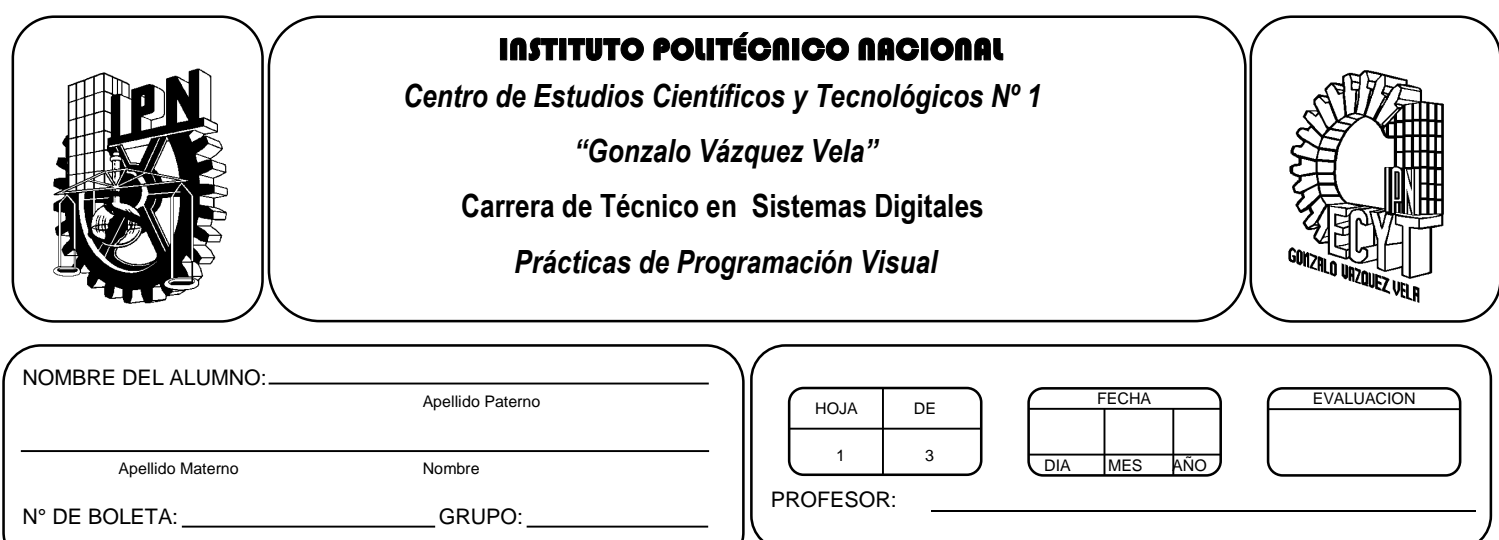

## *Práctica 7*

# Sentencias de control, repetición y selección

#### *UNIDAD TEMATICA 2 DEL PROGRAMA DE ESTUDIOS FUNDAMENTOS DE LA PROGRAMACION VISUAL*

RAP RELACIONADO CON LA PRÁCTICA: Explica los componentes que constituyen a un programa en ambiente visual

#### **Objetivos De La Práctica:**

1.- El alumno utilizara sentencias de control que se utilizar en la programa visual.

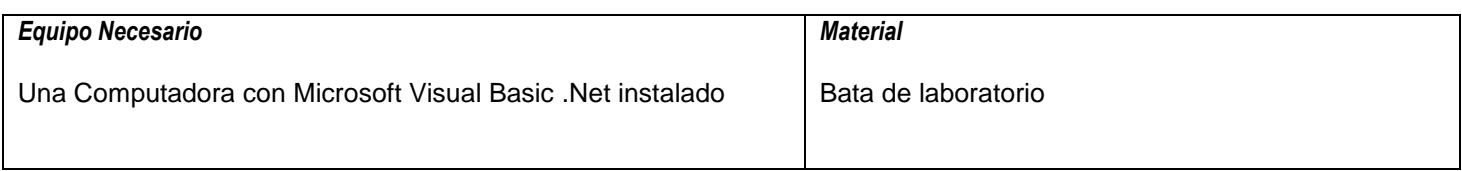

### **MARCO TEORICO.**

Investiga sobre el control PictureBox

Investiga sobre los métodos Show, Hide y terminate

#### **DESARROLLO**

*1.* Conviene ir haciendo este ejercicio poco a poco: primero se hace el formulario principal y luego se irán creando los otros cuatro formularios secundarios, pero de modo que no se pasa al siguiente hasta que no haya funcionado correctamente el anterior. En este ejercicio se utilizaran los métodos show y hide para poder invocar a los otros formularios

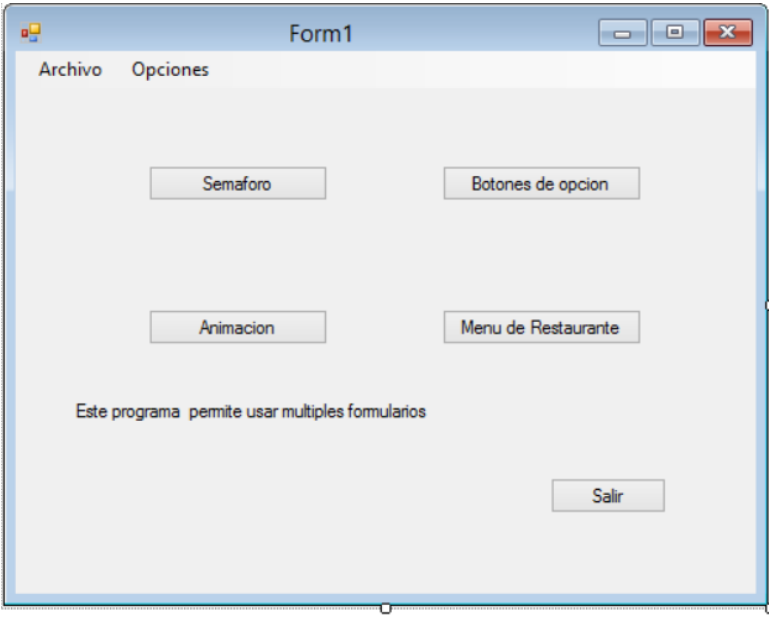

*2.* El formulario *frmSemaforo* permite cambiar el color de la luz del semaforo. Para ello se crearán tres controles *PictureBox* en los que se cargarán las imágenes de los colores de un semaforo. Estos tres controles tendrán las mismas propiedades *Left*, *Top*, *Height* y *Width*, de modo que estarán superpuestos. Al hacer click sobre el botón *Cambiar Luz* o sobre el propio semáforo se hará invisible el control que se esté viendo y se hará visible el siguiente (utilizar la propiedad Visible).

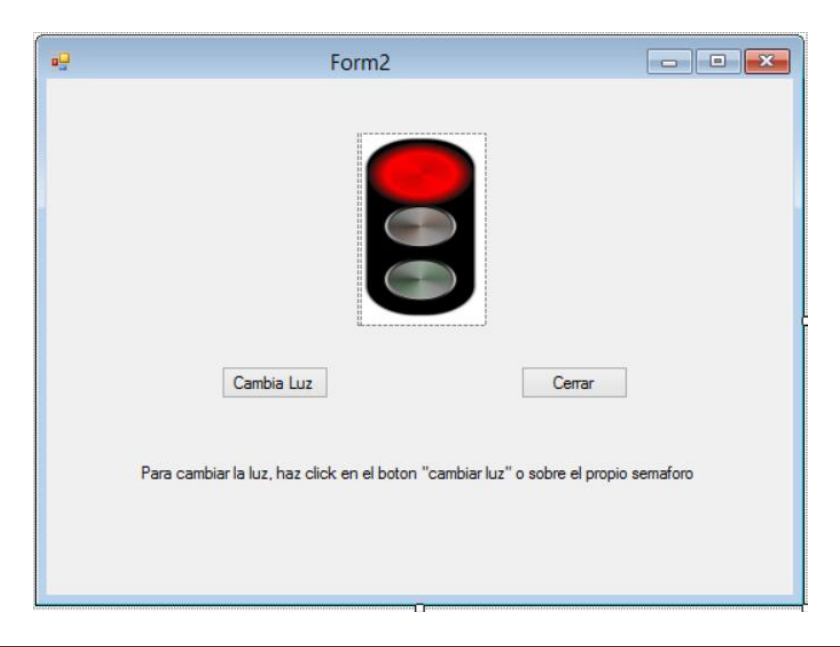

*3.* El formulario *frmOptions* (fichero *options.frm*) permite escribir una frase en un control *Label*(propiedad *Text*) en la que aparece el tipo de PC seleccionado y el sistema operativo. Para esto se puede utilizar el operador de concatenación (&) o (+). Obsérvese que los botones de opción del sistema operativo están dentro de un *GroupBox* (para formar un *grupo*), mientras que los del tipo de PC están directamente en el formulario, con lo que también forman *grupo*.

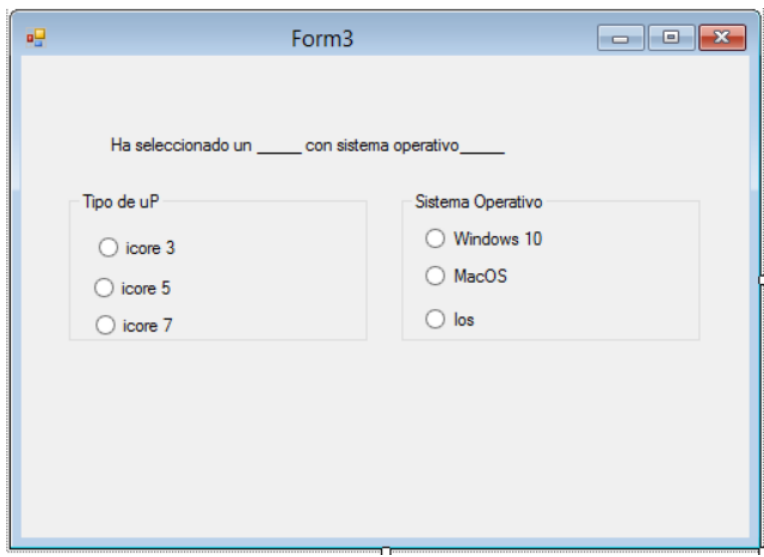

- **4.** Después de realizar los dos formularios anteriores, se procederá a realizar lo siguiente:
	- Basándose en el programa del semáforo, realiza un programa que permita mostrar una animación de alguna figura o imagen cualquiera.
	- Basándose en el programa de las opciones, realiza un programa que permita crear la orden de un menú de un restaurante.

### **Valoración del estudiante.**

**CONCLUSIONES: En su cuaderno o portafolio de evidencias.**